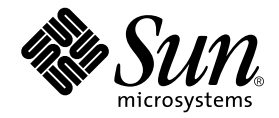

# Sun StorEdge™ 6120 アレイ ご使用にあたって

バージョン 3.0.5 ファームウェアおよび Sun StorEdge Configuration Service ソフトウェア バージョン 2.1

Sun Microsystems, Inc. 4150 Network Circle Santa Clara, CA 95054 U.S.A.

Part No. 817-2223-11 2003 年 8 月, Revision A

コメントの宛先: http://www.sun.com/hwdocs/feedback

#### Copyright 2003 Sun Microsystems, Inc., 4150 Network Circle, Santa Clara, CA 95054 U.S.A. All rights reserved.

米国 **Sun Microsystems, Inc.(**以下、米国 **Sun Microsystems** 社とします)は、本書に記述されている製品に採用されている技術に関する知的<br>所有権を有しています。これら知的所有権には、http://www.sun.com/patents に掲載されているひとつまたは複数の米国特許、およ<br>び米国ならびにその他の国におけるひとつまたは複数の特許または出願中の特許が含まれています。

本書およびそれに付属する製品は著作権法により保護されており、その使用、複製、頒布および逆コンパイルを制限するライセンスのもと において頒布されます。サン・マイクロシステムズ株式会社の書面による事前の許可なく、本製品および本書のいかなる部分も、いかなる<br>方法によっても複製することが禁じられます。

本製品のフォント技術を含む第三者のソフトウェアは、著作権法により保護されており、提供者からライセンスを受けているものです。

本製品の一部は、カリフォルニア大学からライセンスされている Berkeley BSD システムに基づいていることがあります。UNIX は、<br>X/Open Company Limited が独占的にライセンスしている米国ならびに他の国における登録商標です。

本製品は、株式会社モリサワからライセンス供与されたリュウミンL-KL (Ryumin-Light) および中ゴシック BBB (GothicBBB-Medium)の フォント・データを含んでいます。

本製品に含まれる HG 明朝Lと HG ゴシック B は、株式会社リコーがリョービイマジクス株式会社からライセンス供与されたタイプフェー<br>スマスタをもとに作成されたものです。平成明朝体 W3 は、株式会社リコーが財団法人 日本規格協会 文字フォント開発・普及センターから<br>ライセンス供与されたタイプフェースマスタをもとに作成されたものです。また、HG 明朝Lと HG ゴシック B の補助漢字部分は、平成明<br>朝体W3 の補助漢字を使用してい

Sun、Sun Microsystems、AnswerBook2、docs.sun.com、および Sun StorEdge は、米国およびその他の国における米国 Sun Microsystems<br>社の商標もしくは登録商標です。サンのロゴマークおよび Solaris は、米国 Sun Microsystems 社の登録商標です。

すべての SPARC 商標は、米国 SPARC International, Inc. のライセンスを受けて使用している同社の米国およびその他の国における商標また は登録商標です。SPARC商標が付いた製品は、米国Sun Microsystems 社が開発したアーキテクチャーに基づくものです。

OPENLOOK、OpenBoot、JLEは、サン・マイクロシステムズ株式会社の登録商標です。

ATOK は、株式会社ジャストシステムの登録商標です。ATOK8 は、株式会社ジャストシステムの著作物であり、ATOK8 にかかる著作権そ<br>の他の権利は、すべて株式会社ジャストシステムに帰属します。ATOK Server / ATOK12 は、株式会社ジャストシステムの著作物であり、<br>ATOK Server / ATOK12 にかかる著作権その他の権利は、株式会社ジャストシステムおよび各権利者に帰属します。

本書で参照されている製品やサービスに関しては、該当する会社または組織に直接お問い合わせください。

OPEN LOOK および Sun Graphical User Interface は、米国 Sun Microsystems 社が自社のユーザーおよびライセンス実施権者向けに開発し<br>ました。米国 Sun Microsystems 社は、コンピュータ産業用のビジュアルまたは グラフィカル・ユーザーインタフェースの概念の研究開発<br>における米国 Xerox 社の先駆者としての成果を認めるものです。米国 Sun Microsystems 社

Use, duplication, or disclosure by the U.S. Government is subject to restrictions set forth in the Sun Microsystems, Inc. license agreements and as<br>provided in DFARS 227.7202-1(a) and 227.7202-3(a) (1995), DFARS 252.227-70 FAR 52.227-14 (ALT III), as applicable.

本書は、「現状のまま」をベースとして提供され、商品性、特定目的への適合性または第三者の権利の非侵害の黙示の保証を含みそれに限 定されない、明示的であるか残問わない、なんらの保証も行われないものとします。

本書には、技術的な誤りまたは路約の方に住があります。また、本書に記載された情報には、定期的に変更が行われ、かかる変更は本<br>書の最新版に反映されます。さらに、米国サンまたは日本サンは、本書に記載された製品またはプログラムを、予告なく改良または変更す ることがあります。

本製品が、外国為替および外国貿易管理法 (外為法) に定められる戦略物資等 (貨物または役務) に該当する場合、本製品を輸出または日本国 外へ持ち出す際には、サン・マイクロシステムズ株式会社の事前の書面による承諾を得ることのほか、外為法および関連法規に基づく輸出 手続き、また場合によっては、米国商務省または米国所轄官庁の許可を得ることが必要です。

原典*: Sun StorEdge 6120 Array Release Notes* Part No: 817-0201-12 Revision A

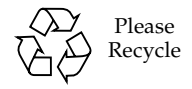

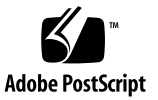

## Sun StorEdge 6120 アレイ ご使用にあたって

この『ご使用にあたって』では、Sun StorEdge 6120 アレイ関連のマニュアルに記載 されていない情報で、アレイの設置と運用に関係する可能性がある情報を提供しま す。アレイの設置を始める前に必ずお読みください。ここでは、次の項目について説 明しています。

- 1ページの「今回のリリースの機能と特長」
- 2 ページの「製品の変更点」
- 6 ページの「システム要件」
- 9ページの「既知の注意事項と問題点」
- 23 ページの「関連マニュアル」
- 25 ページの「サービスに関する間い合わせ先」

## <span id="page-2-0"></span>今回のリリースの機能と特長

Sun StorEdge 6120 アレイには、以下の機能と特長があります。

- 特定の業務の作業負荷に対する対応の簡略化を可能にする記憶装置ポリシー
- 優れたスケーラビリティ: 高可用性 (HA) 構成では 504G バイトから 12.2T バイト まで記憶装置容量をスケーリング可能
- 優れた柔軟性: ドライブの減少と拡張トレイをサポート
- 高密度シャーシ (高さ 3RU、奥行き 18 インチ) で最大 14 台の 1 インチドライブを 収容可能:
	- 36G バイト、15,000 rpm
	- 73G バイト、10,000 rpm
	- 146G バイト、10,000 rpm
- Solarisa オペレーティングシステム、Microsoft Windows NT, Microsoft Windows 2000、Red Hat Linux、HP-UX、および IBM AIX ホストプラットフォームに対応
- Sun StorEdge 6000 ファミリ用 Sun StorEdge Configuration Service 2.1 アレイの構成と一元管理のための CIM 準拠の管理ソフトウェアです。
- Sun StorEdge 6120 アレイのバージョン 3.0.5 ファームウェア
- コントローラファームウェアのオンラインアップグレード (HA 構成時)
- ホストへの 2G ビットファイバチャネル動作が可能なファイバチャネルアーキテク ࡖ࠴
- 最大 64 個のボリュームをサポートするマルチボリューム、ボリュームマスク機能
- 5通りのブロックサイズ:4K/8K/16K/32K/64K バイト

## <span id="page-3-0"></span>製品の変更点

ここでは、マニュアルに記載されていない今回の製品の変更点を説明します。

- 2 ページの「アレイ構成のサポートに関する変更点」
- 5ページの「Thin スクリプトクライアント」

### <span id="page-3-1"></span>アレイ構成のサポートに関する変更点

Sun StorEdge Configuration Service ソフトウェアでは、グラフィカルユーザーイン タフェース (GUI) 形式のウィザードを使用して既存のアレイの構成に対する拡張ユ ニット(コントローラカードを装備していないトレイ)の追加および削除を行うこと ができます。アレイの構成に対する以下の変更を行うことができます。

- 既存の2×2または2×4HA 構成に対する拡張ユニットの追加
- 既存の2×4または2×6HA 構成からの拡張ユニットの削除

図1から図3は、HA 構成と、Sun StorEdge Configuration Service ソフトウェアにお ける対応するトレイ番号を示しています。

キャビネット上部

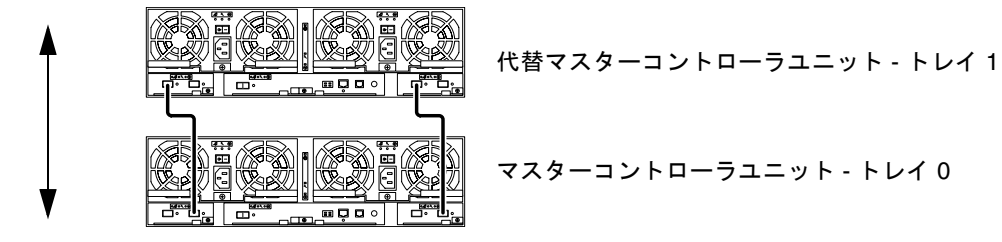

キャビネット下部

<span id="page-4-0"></span>図 1 2 × 2 HA 構成と対応するトレイ番号

キャビネット上部

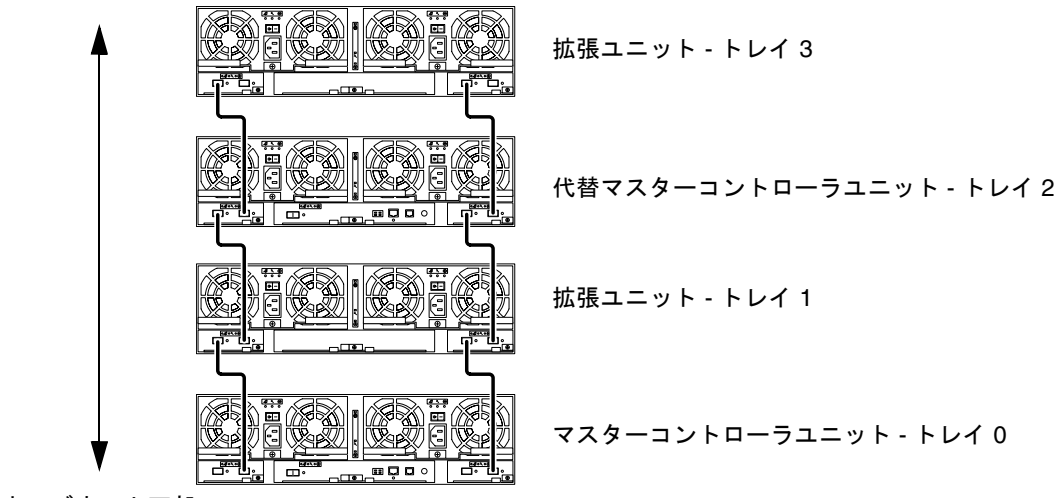

キャビネット下部

図 2 2 × 4 HA 構成と対応するトレイ番号

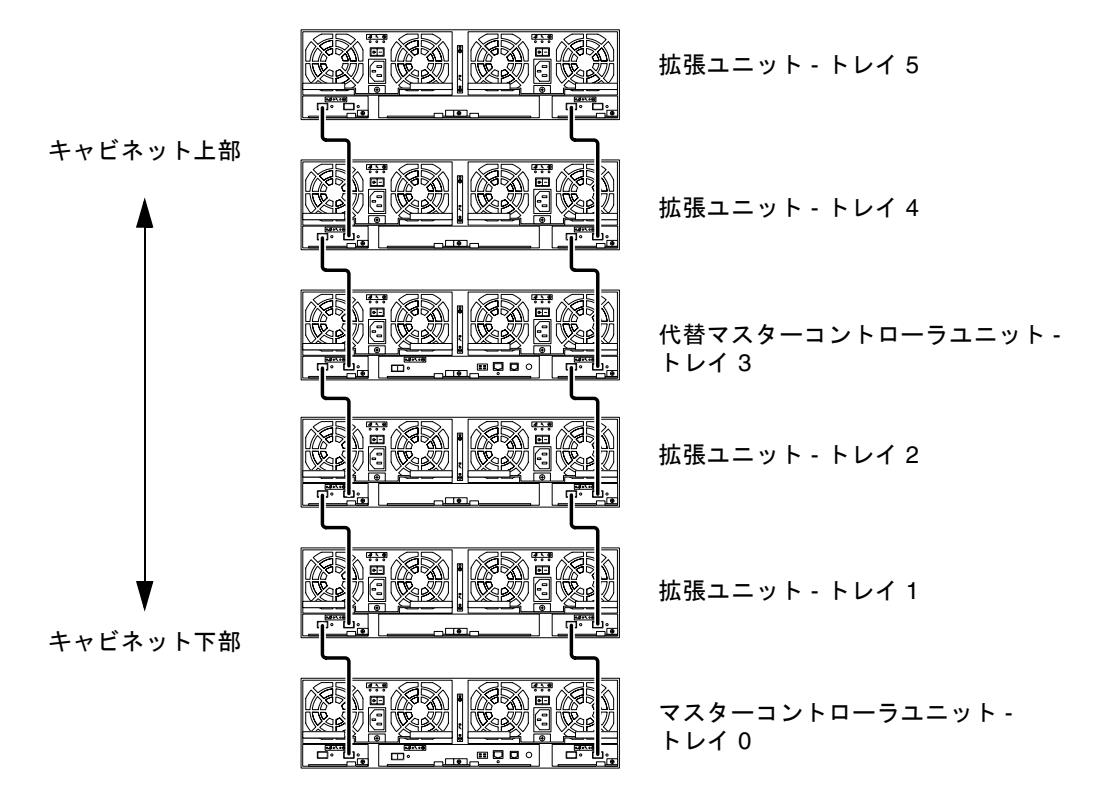

<span id="page-5-0"></span>図 3 2 × 6 HA 構成と対応するトレイ番号

注 - 管理ソフトウェアを使用してアレイの構成を変更する場合は、必ず事前にマス ターコントローラユニットがトレイ 0 になっていることを確認してください。マス ターコントローラにフェイルオーバーすると、その代替 マスターコントローラユニットがマスターコントローラユニットのステータスを受け 継ぎます。この場合、マスターコントローラユニットのトレイ番号は更新されて、代 替マスターコントローラユニットのトレイ番号になります。アレイの構成およびトレ イの番号を元に戻すには、アレイのコントローラをリセットする必要があります。

#### ▼ 拡張ユニットの追加 / 削除のオンラインヘルプを表示する

拡張ユニットの追加および削除方法のオンラインヘルプがあり、以下の手順でアクセ スできます。

- 1. Sun StorEdge Configuration Service のブラウザでオンラインヘルプのリンクをク リックします。
- 2. 「システムの管理」→「アレイの詳細とトレイの再構成」に移動します。

3. 「アレイに拡張ユニットを追加する」または「アレイから拡張ユニットを取り外す」 を選択します。それぞれ拡張ユニットの追加、削除方法を説明しています。

## <span id="page-6-0"></span>Thin スクリプトクライアント

Solaris オペレーティングシステムが動作するホスト、および他の対応ホストプラッ トフォーム用の thin スクリプトクライアントが用意されています。thin スクリプト クライアントは、Sun StorEdge 6120 アレイ記憶装置構成および管理機能に利用する ためのコマンド行インタフェース (CLI) を提供します。このクライアントは以下から ダウンロードできます。

http://www.sun.com/

以下のいずれかの方法を使用して、スクリプトクライアントファイルのあるサイトに 移動できます。

#### ▼ Sun Download Center からクライアントを取り込む

- 1. http://www.sun.com ホームページで「Downloads」をクリックします。
- 2. 「Browse downloading by Category」の「System Administration」をクリックしま す。
- 3. 「Storage Management」の「Sun StorEdge 6120 Array—Related Software」をク リックします。
- 4. 顧客ユーザー名とパスワードを使用してログインします。
- 5. 使用しているオペレーティングシステム用のファイルをダウンロードします。

たとえば Linux オペレーティングシステム用のファイルは以下のようになります。

- linux\_se6x20.tar
- linux README.txt

README ファイルには、クライアントのインストール方法が記載されています。

#### ▼ Sun Storage サイトからクライアントを取り込む

- 1. http://www.sun.com ホームページで「Product & Services」をクリックします。
- 2. 「Browse Products」の「Storage」をクリックします。
- 3. 「Hardware Storage」の「Midrange Storage」をクリックします。
- 4. 「Midrange Storage」の「Sun StorEdge 6000 Family」をクリックします。
- 5. 「Sun StorEdge 6000 Family」の「Sun StorEdge 6100 Series」をクリックします。
- 6. 「Sun StorEdge 6100 Series」の「Sun StorEdge 6120 Array」をクリックします。
- 7. 「Software Download」の「Sun Storage 6100 Family Storage Products」をクリッ クします。
- 8. 顧客ユーザー名とパスワードを使用してログインします。
- 9. 使用しているオペレーティングシステム用のファイルをダウンロードします。

たとえば Linux オペレーティングシステム用のファイルは以下のようになります。

- linux se6x20.tar
- linux README.txt

README ファイルには、クライアントのインストール方法が記載されています。

## <span id="page-7-0"></span>システム要件

Sun StorEdge 6120 アレイハードウェアおよびソフトウェアのプラットフォーム要件 と、他のサポートされているソフトウェアについては、『Sun StorEdge 6120 アレイ 設置マニュアル』に詳しい説明があります。ここでは、今回のリリースに必要な追加 のソフトウェアパッチとパッケージを示します。

### パッケージ

管理ホストまたはアレイに接続されているすべてのネットワークホストに以下のパッ ケージをインストールする必要があります。

- Sun StorEdge 6000 ファミリ用ホストインストールソフトウェア (製品の CD にも 収録)
- VERITAS アレイサポートライブラリ (VERITAS Volume Manger でアレイをサ ポートする場合にのみ必要)

注 - パッチをインストールする前にパッケージをインストールしておいてくださ  $V_{0}$ 

#### ▼ パッケージをダウンロードする

1. Web ブラウザで以下に移動します。

http://www.sun.com/download

- 2. 「Browse All Products」の「View All」をクリックします。
- 3. 「Sun StorEdge 6120 Array Related Software」をクリックします。

4. サイトの指示にしたがって必要なパッケージをダウンロードします。

#### ▼ パッケージをインストールする

● pkgadd コマンドを使用して、Sun StorEdge 6120 アレイのパッケージをインストー ルします。

詳細は、パッケージの README ファイルをご覧ください。

### パッチ

フランス語、日本語、簡体字中国語に対応する、管理ソフトウェア (114950-01) およ び Storage Automated Diagnostics Environment (114590-11) 用のパッチが利用可能で す。

表1は、アレイ用としてデータホストに最低限インストールする必要があるパッチを まとめています。

<span id="page-8-0"></span>表 1 パッチ

| プラットフォーム                                                                       | パッチ番号      | パッチの説明                                                                                                    |
|--------------------------------------------------------------------------------|------------|----------------------------------------------------------------------------------------------------|
| Solaris 9 オペレーティング<br>Web サイトを参照<br>システム、初回リリース以降<br>112392-04 以降<br>113698-02 |            | Sun StorEdge SAN Foundation 4.2 ソフトウェア:<br>パッチおよび製品情報については、<br>http://www.sun.com/storage/sanにある『Sun<br>StorEdge SAN Foundation 4.2 Installation Guide』を参<br>照。                                        |
|                                                                                |            | VERITAS VxVM 3.5 一般パッチ <sup>*</sup><br>VERITAS VxVM 3.5 補助パッチ*<br>● VERITAS VxVM のパッチは、上記で示している順に<br>インストールする必要があります。<br>● -05 などの、112392 パッチの新しいバージョンをイン<br>ストールする場合、補助パッチ (113698-02) は必要あ<br>りません。  |
| Solaris 8 オペレーティング<br>システム、アップデート4<br>以降                                       | Web サイトを参照 | Sun StorEdge SAN Foundation 4.2 $\vee$ 7 $\vdash$ $\forall$ $\neq$ $\forall$ :<br>パッチおよび製品情報については、<br>http://www.sun.com/storage/sanにある『Sun<br>StorEdge SAN Foundation 4.2 Installation Guide』を参<br>照。 |

#### 表 1 パッチ (続き)

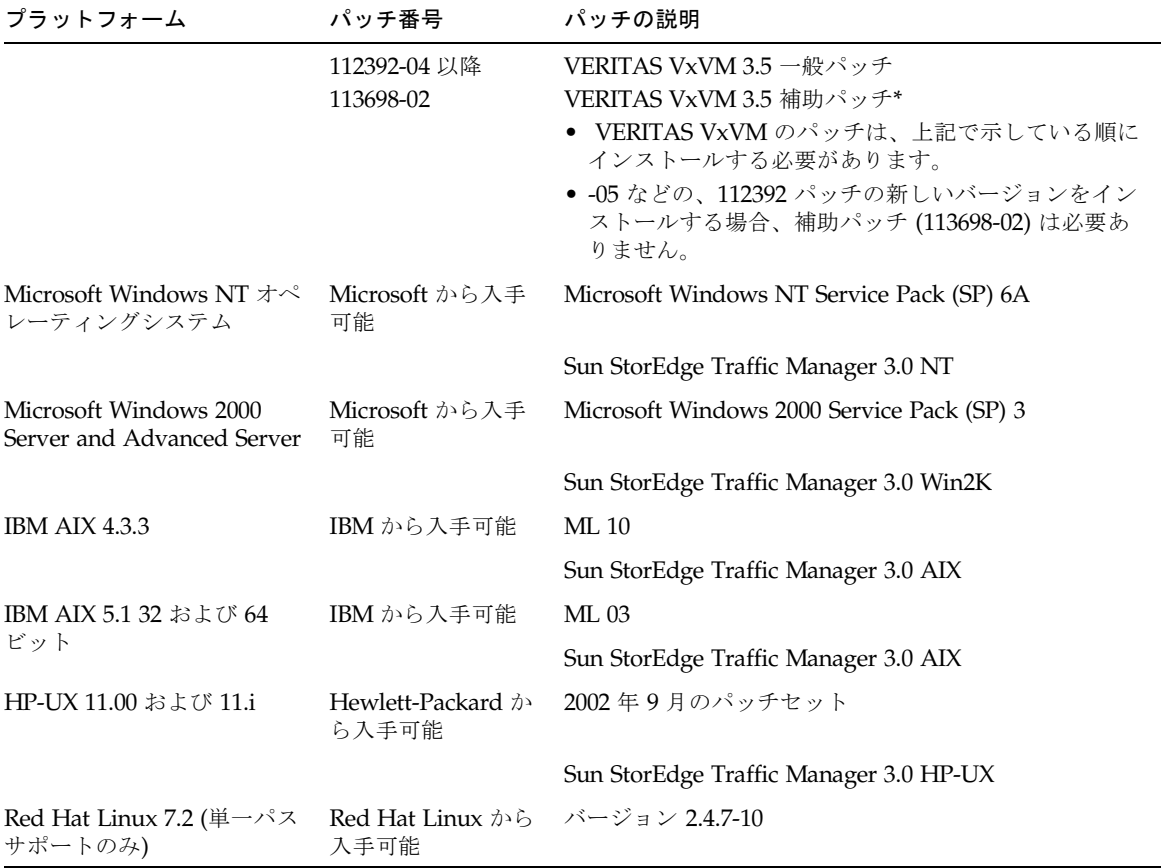

\* アレイで VERITAS Volume Manager を実行するシステムにのみ必要。

### ▼ パッチをダウンロードする

- 1. http://www.sunsolve.sun.com に移動します。
- 2. [表](#page-8-0) 1 に示されているパッチをすべてダウンロードします。 サイトで「Patch Pro」→「Network Storage Products」のリンクからパッチを入手 できます。

### ▼ パッチをインストールする

注 - パッチをインストールする前にパッケージをインストールしておいてくださ  $\lambda^{\prime}$  .

● patchadd コマンドを使用して、表 [1](#page-8-0) に示すパッチをインストールします。 パッチ情報の詳細は、パッチの README ファイルをご覧ください。

## <span id="page-10-0"></span>既知の注意事項と問題点

以下の節では、今回の製品リリースに関する既知の注意事項と問題点 (バグ) を説明 します。

- 9ページの「既知の注意事項」
- 13 ページの「間題点 (バグ)」

### <span id="page-10-1"></span>既知の注意事項

この節では、サンのバグID で分類できない、製品に関する既知の注意事項をまとめ ています。この節では、以下のトピックを取り上げています。

- 9 ページの「全般的な注意事項」
- 10 ページの「[Sun StorEdge Configuration Service](#page-11-0) に関する注意事項」
- 11 ページの「マニュアルに関する注意事項」
- 12 ページの「マルチプラットフォームに関する注意事項」

#### <span id="page-10-2"></span>全般的な注意事項

#### 待機電源モードの再起動

Sun StorEdge 6120 または Sun StorEdge 6320 システムアレイを、shutdown -y コ マンドか Sun StorEdge Configuration Service ソフトウェアのコマンドを使用して遠 隔操作で、待機モードに切り替え、かつ電源冷却ユニットのスイッチを物理的に切断 しない場合は、アレイが自身で再起動する場合があります。

通常は、アレイのトレイは再起動せず、再起動する可能性は低いのですが、雷力供給 スイッチラインでの極端な電気の「ノイズ」によってこれが起こることがあります。 こうした状態でデータが利用可能なままになっていることは安全なことではありませ  $h_{\rm o}$ 

回避策:shutdown -y コマンドか Sun StorEdge Configuration Service ソフトウェ アのコマンドを使用して遠隔操作を行ったときは、電源冷却ユニットの電源スイッチ を物理的に切断します。

適切なシャットダウンの手順と遠隔操作での電源シャットダウンについての情報は、 次のマニュアルを参照してください。

Sun StorEdge 6020 および 6120 アレイシステムマニュアル (817-0200) Sun StorEdge 6120 アレイ設置マニュアル (817-0199) Sun StorEdge 6320 システム 1.0 設置マニュアル (816-7878)

#### <span id="page-11-0"></span>Sun StorEdge Configuration Service に関する注意事項

■ Sun StorEdge 6120 アレイは、Sun StorEdge Configuration Service ソフトウェア が動作する管理ホストから管理することができます。ソフトウェアをインストー ルして設定すると、ブラウザを使ったグラフィカルユーザーインタフェース (GUI) またはネーティブホストの thin スクリプトホストを使用してアレイを管理運用す ることができます。Sun StorEdge 6320 システム管理インタフェースと異なり、こ のソフトウェアは、管理対象のアレイに Ethernet 接続されているホストで読み込 む必要があります。

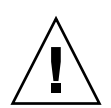

注意 – Sun StorEdge Configuration Service ソフトウェアはアレイの状態および構成 サービスを保持します。このため、Sun StorEdge Configuration Service によってア レイが管理されているとき、アレイの Telnet インタフェースは使わないでくださ い。Telnet インタフェースで以前に管理していたアレイを Sun StorEdge Configuration Service の管理対象にする場合は、イニシエータグループや LUN マス クなどの既存の LUN アクセス制御設定をすべて記録しておいて削除する必要があり ます。それらの設定を削除した後で、Sun StorEdge Configuration Service ツールで アレイを登録し、ストレージプールやイニシエータグループを再構成して、アクセス 権を設定することができます。

■ バージョン 4.x 以前の Netscape などの、HTTP 1.0 に基づく古い世代の Web ブラ ウザを使用している管理ホストからアレイを管理すると、大規模なアレイシステ ムの構成では、ブラウザからタイムアウトが返される可能性があります。大規模 な構成では、容暈の計算に時間を要するため、古いブラウザの場合は、計算が完 了する前にタイムアウトが発生します。その場合は、ブラウザのページを再読み 込みして、システムの運用を続けてください。

このことが問題になる場合は、HTTP 1.1 をサポートするバージョン (Netscape 6 以降)にブラウザをアップデートしてください。この問題の影響があるのはブラウ ザによる管理の場合だけで、thin スクリプトクライアントと組み合わせたときの Sun StorEdge Configuration Service コマンド行からの管理には影響しません。

- Netscape 4.*x* 以前の Web ブラウザで Sun StorEdge Configuration Service の GUI を実行すると、ウィンドウのサイズを変更したときに Netscape 側の問題でコンテ キストが失わることがあります。その場合は、マウスを右クリックして「再表 示」を選択してください。
- Sun StorEdge Configuration Service の管理機能を使用してネットワークの設定を 変更する際に、アレイの健全性ステータスとして、誤って「Error (エラー)」が報 告されます。アレイのネットワーク設定を変更する場合は、ネットワークの物理 接続に合わせてアレイのネットワーク設定を調整する必要があります。このため

には、構成サービスソフトウェアでアレイの設定を更新、適用してから、アクセ スされるゲートウェイがある適切なサブネットにネットワークの物理接続を変更 する必要があります。

#### <span id="page-12-0"></span>マニュアルに関する注意事項

- マニュアルに説明のないコマンドが、いくつか Sun StorEdge Configuration Service に追加されています。それのコマンドは以下のとおりです。
	- アレイのステータスの一覧表示

コマンドは、アレイのステータス情報を表示します。このコマンドのコマンド 行構文は以下のとおりです。

#### # **sscs list -a** アレイ名 **arraypower**

表2は、list arraypower サブコマンドの引数を示しています。

#### 表 2 sscs list arraypower コマンド行の引数

<span id="page-12-1"></span>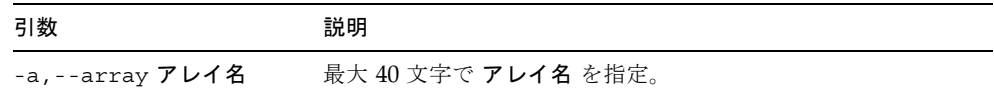

■ アレイの電源の変更

sscs modify arraypower コマンドは、個別アレイの電源を変更します。こ のコマンド行構文は以下のとおりです。

#### # **sscs modify -a** アレイ名 **arraypower { off | restart | rad }**

表 3 は、modify arraypower サブコマンドの引数を示しています。

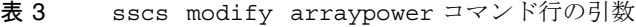

<span id="page-12-2"></span>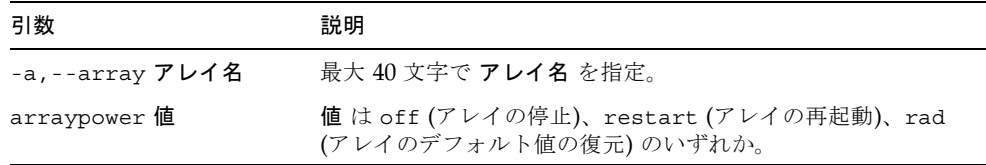

■ トレイの変更

sscs modify tray コマンドは、コントローラを使用可能 / 使用不可にする か構成解除します。このコマンドのコマンド行構文は以下のとおりです。

# **sscs modify -a** アレイ名 **-d** トレイ名

表 4 は、modify tray サブコマンドの引数を示しています。

<span id="page-13-1"></span>表 4 sscs modify tray コマンド行の引数

| 引数                     | 説明                  |
|------------------------|---------------------|
| -a,--array アレイ名        | 最大 40 文字で アレイ名 を指定。 |
| -u, --unconfigure トレイ名 | トレイの構成解除。           |
| -d,--disableトレイ名       | トレイを使用不可にする。        |
| -d, --enableトレイ名       | トレイを使用可能にする         |

#### <span id="page-13-0"></span>マルチプラットフォームに関する注意事項

■ Qlogic のホストバスアダプタ (HBA) には、ホスト専用のフラッシュコードが必要 です。ファイバチャネルデバイスによってホストプラットフォームの動作が異な るため、サンがサポートする Qlogic HBA でフラッシュイメージの更新が必要に なることがあります。その場合、必要なフラッシュイメージはプラットフォーム の種類によって異なります。表5は、対応プラットフォーム別に必要とされるフ ラッシュイメージを示しています。

<span id="page-13-2"></span>表 5 プラットフォーム別の Ologic フラッシュイメージ

| プラットフォーム                   | フラッシュイメージ            | HBA デバイスドライバ  |
|----------------------------|----------------------|---------------|
| $qlc + Win 2K$             | Qlogic x86 フラッシュイメージ | サンがサポートするドライバ |
| $qlc + Win NT$             | Qlogic x86 フラッシュイメージ | サンがサポートするドライバ |
| qlc + Solaris SPARC<br>ホスト | サン提供の Qlogic HBA     |               |
| $qlc + Linux$              | Qlogic x86 フラッシュイメージ | Red Hat 7.2   |

ご使用のオペレーティングシステムでフラッシュイメージの更新が必要な場合 は、更新フラッシュイメージの入手に関する詳細情報をサンから入手してくださ い。25 ページの「サービスに関する間い合わせ先」を参照してください。

## <span id="page-14-0"></span>問題点 (バグ)

ここでは、カテゴリ別に問題点を分類し、優先順位および重要度別に問題点を整理し ています。この節は以下のカテゴリに分類しています。

- 13 ページの「VERITAS に関する問題点」
- 13 ページの「Sun StorEdge SAN Foundation ソフトウェアに関する問題点」
- 14 ページの「マルチプラットフォームに関する問題点」
- 15 ページの「[Sun StorEdge Configuration Service](#page-16-0) の問題点」
- 17 ページの「Sun StorEdge 6120 アレイの問題点」

#### <span id="page-14-1"></span>VERITAS に関する問題点

■ バグ 4800446 (P3/S4): vxinstall が一部ボリュームのバーティション分割に失 敗することがあります。非常にまれにですが、Volume Manager 3.5 の vxinstall コマンドが Sun StorEdge 6120 アレイのボリュームのパーティション 分割に失敗することがあります。

回避策: 新しい vxinstall コマンドを実行して、失敗したボリュームのパーティ ション分割を行ってください。

もう一つの回避策として、次の Volume Manager コマンドを使用する方法もあり ます。

#### # **/etc/vx/bin/vxdisksetup -i c***x***t***x***d***x*

このコマンドは、特定のデバイスだけパーティション分割します。

#### <span id="page-14-2"></span>Sun StorEdge SAN Foundation ソフトウェアに関する問題点

■ バグ 4820203 (P3/S3): 構成済みのボリュームが大量になると、ブート時間の遅延 が長くなり、構成の失敗が発生することがあります。場合によっては、起動スク リプトの VERITAS ボリュームのマウント中に Volume Manager が一部 LUN にア クセスできなくなり、ボリュームが使用不可になることがあります。この問題 は、アレイボリュームへのパスの1つが standby (待機) モードの場合に発生し ます。

回避策 : /etc/rcS.d/S85vxvm-startup2 スクリプトの先頭に、LUN 1 つあた りのスリープ遅延として8秒を追加してください。システムを再起動すると、問 題が回避されます。

■ バグ 4816283 (P3/S3): Sun StorEdge 6120 アレイが fc\_topology\_auto モード の場合に、ファイバチャネルスイッチの設定と同期が取れなくなることがありま 寸。

回避策 : Sun StorEdge 6120 アレイでは、sys fc\_topology\_auto 設定を使わな いでください。ホストに直接接続されているアレイの場合は fc topology を loopに、アレイをスイッチに接続している場合は fabric p2pに設定してくだ さい。

■ バグ 4844391 (P4/S3) およびバグ 4841099 (P4/S4) fc\_topology モードが auto に設定されている場合、Sun StorEdge 6120 アレイに直接接続されているホ ストから DR アタッチまたはホットプラグ操作を行うと、ホストがアレイの構成 に失敗します。

回避策: Sun StorEdge 6120 アレイをホストに直接接続している構成の場合は、 sys fc topology loop コマンドを使用して、モードを loop に変更してくだ さい。

#### <span id="page-15-0"></span>マルチプラットフォームに関する問題点

この項は、以下のように構成されています。

- 14 ページの「[Microsoft Windows NT, Microsoft Windows 2000](#page-15-1) プラットフォー  $\Delta$
- 15 ページの「IBM AIX プラットフォーム」

#### <span id="page-15-1"></span>Microsoft Windows NT, Microsoft Windows 2000 プラットフォーム

■ バグ 4816964 (P4/S2): Microsoft Windows 2000 のマルチパス管理 GUI 機能で、 特定の HBA へのすべてのパスを使用不可にできるようになっています。HBA へ のすべてのパスを使用不可にすることはサポートされていないことを示す GUI 警 告がユーザーに出されますが、十台のドライバがユーザーの要求を処理し、すべ てのパスが使用不可になることがあります。特定の記憶装置へのすべてのパスが 失われることによって、オペレーティングシステム環境が不安定になる可能性が あります。特定の Sun StorEdge 6120 アレイへの両方のパスが使用不可になって いる場合、Windows 2000 システムは動かなくなります。

回避策: Sun StorEdge 6120 アレイに接続されている両方の HBA へのすべてのパ スを同時に使用不可にしないでください。構成からアレイを削除するには、 Windows のインストールウィザードを使用して、接続されている HBA をまず使 用不可にします。

■ バグ 4811507 (P4/S3): フェイルオーバー中に Sun StorEdge Traffic Manager のマ ルチパス GUI が起動されると、GUI によってフェイルオーバーデバイスの情報が 表示されません。この問題は、フェイルオーバー中、デバイスがアクティブで正 しく機能しているときでも Microsoft Windows NT 4.0 オペレーティング環境で発 生します。

回避策:システム上の全デバイスの正確な表示を得るには、フェイルオーバーの完 了後にマルチパス GUI を再起動してください。フェイルオーバーデバイスが正し く表示されます。

#### <span id="page-16-1"></span>IBM AIX プラットフォーム

- バグ 4815527 (P1/S2) およびバグ 4743016 (4/2) cfgmgr ユーティリティを使用 して構成にサンの記憶装置を追加している AIX 環境で AIX ホストシステムが動か なくなることがあります。サンはこの問題の原因が AIX ホスト側にあることを特 定し、追跡 ID PMR 04186-004 で IBM に報告しています。詳細情報を入手次第、 報告する予定です。
- バグ 4814660 (P2/S3): IBM AIX 5.1 で、ディスクデバイス名が正しく表示されな いという、マルチパスドライバ管理 GUI の既知の問題があります。この問題は、 このプラットフォーム環境だけの問題と思われます。

回避策: 解決中です。詳細は、サンにお問い合わせください (25 ページの「サー ビスに関する問い合わせ先」を参照)。

#### Sun StorEdge SAM-FS ソフトウェアの問題点

■ バグ 4838778 (P2/S1): Sun StorEdge SAM-FS を使用しているときに二重パス障 害が発生すると、ホストのパニックが発生することがあります。この問題は二重 パス障害があった場合にだけ発生します。このため、単一パス障害がある場合 は、速やかにその障害を取り除いて、完全な冗長構成が維持されるようにしてく ださい。

#### <span id="page-16-0"></span>Sun StorEdge Configuration Service の問題点

■ バグ 4863467 (P2/S2): Sun StorEdge Configuration Service のウィザードを使用 してストレージアレイの拡張トレイを追加または削除する際、必要な拡張トレイ を物理的に取り外すか追加するようウィザードから指示が出されます。ウィザー ドの「次へ」ボタンをクリックする前に、その時点で、新たに構成したストレー ジアレイのケーブルを接続し直して雷源を入れることによって、ストレージアレ イが完全起動できるようにしてください。新しく構成したストレージアレイが完 全に起動する前に次の画面に進むと、ストレージアレイと通信できないために、 ウィザードがタイムアウトになる可能性があります。タイムアウトが発生すると いうことは、ストレージアレイが Ethernet 通信する準備ができていないことを意 味します。

回避策:アレイが完全に起動する前にウィザードのタイムアウトが発生した場合 は、ウィザードの「再試行」ボタンをクリックして、アレイとの通信を再度試み てください。ウィザードがストレージアレイと通信できない状態で再試行しな かった場合、最終的にウィザードがログオフします。トレイの追加中にウィザー ドがログオフし、かつ元の構成にストレージプールが存在していた場合、それら のプールはウィザードによって自動的にオンライン状態を解除されます。その場 合は、アレイが完全に起動した後で、Sun StorEdge Configuration Service ツール を使用してストレージプールを手動でオンラインにする必要があります。

■ バグ 4818658 (P3/S2): initgroup 内のイニシエータによって、特定のアクセス 権の許可されていないボリュームが検出されることがあります。権限のないイニ シエータがそうしたボリュームを検出できることがありますが、そのイニシエー タが特定のボリュームアクセス権を付与されていない限り、そうしたボリューム へのデータアクセス権が許可されることはありません。

回避策:解決中です。詳細は、サンにお問い合わせください(25 ページの「サービ スに関する問い合わせ先」を参照)。

■ バグ 4854361 (P3/S2): Sun StorEdge Configuration Service を使用して、トレイ の複製作成操作 (複数のトレイに一度にストレージプールを作成するなど) を行う と、その複製作成操作が最初のトレイにだけ作用して、その他のトレイに作用し ないことがあります。そのとき、エラーメッセージやジョブの処理に失敗したこ とを示すメッセージも表示されません。

回避策:残りの各トレイに複製作成操作を繰り返してください。

■ バグ 4825610 (P3/S3): 複数のボリュームグループに 1 つのボリュームを追加する か、複数のイニシエータグループに1つのイニシエータを追加すると(またはその 両方の操作)、意図していないホストアクセス権が付与されることがあります。た とえば複数のボリュームグループに同じボリュームを構成した後で、そのうちの2 つのボリュームグループに対するアクセス権をイニシエータグループに付与する と、複数の種類のアクセス権が付与されることがあります。その後、イニシエー タグループと2つのボリュームグループの一方の間の関連付けを解除すると、イ ニシエータグループとそのボリューム間のアクセスが誤って完全に削除されま す。この状況は、a) 同じボリュームを含む 2 つのボリュームグループに対するア クセス権が同じイニシエータグループに付与された場合か、b)同じイニシエータ を含む2つのイニシエータグループに対するアクセス権が同じボリュームグルー プに付与された場合にのみ発生します。

回避策:この状況を回避するには、ボリュームグループにボリュームを追加する前 に、そのボリュームがループに所属していないことを確認して ください。同様に、イニシエータグループにイニシエータを追加する前に、その イニシエータグループに所属していないことを確認してくだ さい。ボリュームがすでに2つのボリュームグループに追加されている場合は、 すべてのイニシエータからの、ボリュームを使用する入出力を休止し、両方のボ リュームグループからボリュームを削除してから、適切なボリュームグループに 目的のボリュームを追加し直してください。イニシエータがすでに2つのイニシ エータグループに追加されている場合は、そのイニシエータからの入出力を休止 し、両方のイニシエータグループからイニシエータを削除してから、適切なイニ シエータグループに目的のイニシエータを追加し直してください。

■ バグ 4657035 (P3/S4): アレイにストレージプールが構成されていない状態で、構 成サービスのユーザーインタフェースを使用して Sun StorEdge 6120 アレイを管 理すると、アレイのコントローラが使用不可になることがあります。サンの工場 出荷時の構成では、ストレージプールが事前に構成されます。このため、この間 題は、アレイにストレージプールがない状態で他の管理作業を行った場合にのみ 発生します。

回避策:この問題を回避するには、ストレージアレイシステムに構成されている各 Sun StorEdge 6120 アレイにストレージプールが少なくとも1つ構成されているこ とを確認してください。アレイのコントローラは、Sun StorEdge Configuration Service の sscs modify --enable -a array 00 tray 0 コマンドを使って 再度使用可能にすることできます。また、アレイとの Telnet セッションを開始 し、enable コマンドを使用してアレイのコントローラを使用可能にすることもで きます。

■ バグ 4863940 (P5/S5) Sun StorEdge Configuration Service ソフトウェアの多言語 対応版で、help.pdf ファイルへの「Adobe Acrobat の PDF 形式のヘルプ」リン クが使用できません。

回避策:個々のセクション見出し別のオンラインヘルプを参照してください。 help.pdf ファイルは、PDF形式のオンラインヘルプファイルの総合版です。

■ 機能拡張強化依頼 (RFE) 4804942 Sun StorEdge Configuration Service を使用し たアレイ筒理ホストでのアプリケーションサーバーレベルの 処理で発行コマンドが待機状態になります。管理ホストなどのシステムエラーが 発生すると、アプリケーションサーバーによって内部キューの状態が保持されま せん。

回避策:そうした場合は、コマンドを再発行して GUI 操作を開始してください。

#### <span id="page-18-0"></span>Sun StorEdge 6120 アレイの問題点

■ バグ 4862463 (P1/S1): 待機ドライブから新しいドライブへのデータの再構築が、 アレイ上のグローバルな再構築回数設定に関係なく高い頻度 (high) で行われま す。この場合、アレイが最短の時間で待機ドライブからのコピーバック操作を行 うため、その間、ホストの入出力の待ち時間は長くなります。コピーバック操作 が完了すると、ホストの入出力へのアレイの応答が通常の性能レベルに戻りま す。初めてのドライブ障害検出後の待機ディスクへのアレイ上のデータの再構築 には、アレイ上に設定された再構築回数が正しく反映されます。

回避策:アレイの保守期間中のドライブ交換作業の予定を立てて、通常の運用中に アレイの性能に影響がないようにしてください。

- バグ 4840853 (P1/S3): boot -w コマンドまたは Sun StorEdge Configuration Service ソフトウェアの同等の機能で、操作が打ち切られるアレイエラーが発生す ることがあります。boot-w 操作は、以下を使用するなどのいくつかの方法で行う ことがさます。
	- Sun StorEdge Configuration Service のユーザーインタフェース (UI) で「拡張 トレイの削除」を使用する。
	- CLI で「アレイのデフォルト値の復元」機能を使用する。
	- GUIの「アレイのデフォルト値の復元」ボタンを使用する。

上記の作業中、管理ソフトウェアが基の

boot -w 操作の障害を検出することはできません。適切なアレイパスワードの情 報がないため、そうした障害が発生した場合、管理ソフトウェアがアレイにアク セスしてフォローアップ操作を行うことはできません。

回避策: Sun StorEdge Configuration Service ソフトウェアを使用してトレイの削 除を行っているときにこの種のエラーが発生した場合は、以下のことを行ってく ださい。

- 1. 管理ソフトウェアアプリケーションからログアウトします。
- 2. Storage Automated Diagnostic Environment にログインします。
- 3. 「管理」→「Services」→「Configure Devices」ページに移動します。
- 4. エラーが発生したアレイを構成解除します。
- 5. エラーが発生したアレイを再構成します。
- 6. 管理ソフトウェアアプリケーションを開いて、作業をやり直します。

この手順を行うことによって管理ソフトウェアアプリケーションがアレイのパス ワードを再び記憶し、作業を完了できるようになります。

Telnet CLI セッションを使用してアレイで boot -w コマンドを起動し、この問題 が発生した場合は、現在の Telnet セッションを閉じて接続を終了してください。 新しい Telnet セッションを開始して、アレイに対するすべてのホスト入出力を停 止し、reset コマンドを使用して、アレイを再起動してください。このコマンド の詳細は、『Sun StorEdge 6020 および 6120 アレイシステムマニュアル』を参照 してください。

注 – Sun StorEdge Configuration Service ソフトウェアを使用してトレイの削除を開 始するときは、事前にストレージアレイを再起動することによって、この問題が起き ないようにすることができます。

■ バグ 4827533 (P2/S3): 雷源投入時セルフテスト (POST) または内蔵セルフテスト (BIST) によってハードウェアの問題が検出されたとき、オレンジ色の LED が点灯 しません。アレイコントローラの起動中に POST または BIST ファームウェアに よってハードウェアに致命的な問題が検出された場合、システムは問題のコント ローラがオンラインにならないようにします。その場合、コントローラカード上 のオレンジ色の LED (通常はハードウェアに問題があることを示す) は点灯しませ  $h_{\circ}$ 

回避策:新しく挿入したコントローラカードが起動するのを待ってから、Sun StorEdge Configuration Service ソフトウェアか fru stat コマンドを使用して状 態を調べることによってコントローラカードが健全であることを確認してくださ い。コントローラがオンラインにならない場合は、挿入したコントローラカード が不良の可能性があり、その場合は、交換する必要があります。

■ バグ 4812670 (P2/S4): コントローラの障害によって青い LED が 1 つだけ点灯す ることがあります。コントローラの障害の場合は、青色の Ready-to-Replace (交換 可能) LED とオレンジ色の LED の両方が点灯しなければなりません。ただし、場 合によって、青色の LED だけ点灯します。

回避策:コントローラカード FRU 上の青色の LED が点灯した場合は、コント ローラカードの障害のこの通知ばかりでなく、コントローラが交換可能であるこ とを示すステータスにも注意してください。その場合は、コントローラカードを 速やかに交換してください。コントローラカードのステータスが不良であるかど うかを確認するには、Sun StorEdge Configuration Service のインタフェースを使 用するか、Telnet で直接アレイにログインして調べます。

■ バグ 4808119 (P3/S1): アレイのマスターコントローラから使用不可の代替マス ターコントローラを再度使用可能にしたとき (Telnet の enable ux コマンドを使 用)、代替マスターコントローラが起動を完了する前に、マスターコントローラに よって使用不可にされることがあります。使用可能にされたコントローラが起動 サイクルを完了していない場合、そのコントローラは入出力を受け付けません。 このため、システムは、一方のコントローラがオンラインで、もう一方が使用不 可という同じ状態のままになります。

回避策:代替マスターコントローラを使用可能にした後でこの問題が発生している かどうかを調べるには、アレイの sys stat コマンドを使用して、代替マスター コントローラの状態を判定します。

6120:/:<44>**sys stat** Unit State Role Partner ----- --------- ------ ------- 1 ONLINE Master 2 DISABLED Slave

sys stat コマンドの出力が上記のようである場合、代替マスターコントローラ は使用不可になっています。次の enable u2 コマンドは、代替マスターコント ローラをオンラインにします。この問題は、使用不可のコントローラを使用不可 にする初期コマンドでときどき発生するだけです。以降の enable コマンドは正 しく機能します。

■ バグ 4821680 (P3/S2): ボリュームの追加または削除を試みているときにアレイの ループ2が使用不可にされると、処理の完了までにかなり長い時間 (約15分) がか かることがあります。

回避策:重ねてボリュームの変更を行う前にバックエンドループが使用不可になっ ている原因を解消してください。

■ バグ 4825088 (P3/S3): ファイバチャネルデバイスを最初にループに接続しない と、アレイ上のループバックテストが正しく機能しません。

回避策:sim diag コマンドを使用して、ホストのループに問題がないか診断して ください。サンの要員以外はこのコマンドを使用しないでください。このコマン ドを実行する前に、ファイバチャネルデバイスがアレイに接続されていて、アレ イの svs\_fc\_topology が loop モードに設定されていることを確認してくださ い。これらのアレイコマンドと設定の詳細は、『Sun StorEdge 6020 および 6120 アレイシステムマニュアル』を参照してください。

■ バグ 4827709 (P3/S3): Sun StorEdge 6120 アレイから物理的にドライブを取り外 し、アレイに装着し直すと、ドライブのボリューム再構築が完了するまで、ドラ イブのステータスが missing (なし) と報告されます。この問題は、アレイの構成 に待機ドライブがある場合にのみ発生します。

回避策:ボリューム再構築が完了してから、ドライブの状態を確認してください。

■ バグ 4831459 (P3/S3): マスターコントローラユニットのマスターインターコネク トカード (u111) で問題が発生すると、アレイ内の使用不可のコントローラを使用 可能にできなくなります。

回避策:インターコネクトカードを交換してから、fru stat コマンドでシステ ムの健全性を確認してください。コントローラカードの健全性が報告され不良の 場合は、コントローラカードを交換してください。

■ バグ 4835912 (P3/S3): アレイ上の日付を変更または更新したとき、バッテリーの リフレッシュサイクル時間が再計算されない。この結果、次のバッテリーリフ レッシュサイクルの予定が正しく作成されない。

回避策: アレイ上の日付を変更した場合は、Telnet CLI の refresh -i コマンド を使用して、バッテリーのリフレッシュサイクルを再計算してください。このコ マンドの詳細は、『Sun StorEdge 6020 および 6120 アレイシステムマニュアル』 を参照してください。

■ バグ 4857818 (P3/S3): volslice コマンドを使用して端数を持つボリューム (た とえば 1.0G バイトではなく 1.2G バイトのボリューム) を作成すると、作成された スライスにその端数が含まれません。

回避策:スライスのサイズパラメータを設定するときに端数を使わずに整数を使用 するか、ギガバイト値をメガバイト値 (× 1024) に変換し、メガバイト単位でスラ イスのサイズを指定してください。

■ バグ 4754382 (P3/S4): GMT 以外の時間帯設定を使用している一部 Sun StorEdge 6120 アレイ構成で、syslog ファイル内の代替マスターコントローラユニットの 使用するタイムスタンプとマスターコントローラユニットのそれとが一致しない ことがあります。

回避策:この問題は調査中です。アレイの syslog ファイル内のタイムスタンプ の非同期とは別に、この問題を原因とする二次的な問題は判明していません。

■ バグ 4830120 (P3/S4): キャッシュモードが auto (自動) に設定されていると、ど の PCU の充電でも、キャッシュモードが writebehind (遅延書き込み) のままに なります。雷源供給がなくバッテリーが消耗して、キャッシュのデータがディス クにフラッシュされた場合、Sun StorEdge 6120 アレイは、AC 電源が回復すると 内蔵バッテリーの充電を開始します。この場合、アレイは、キャッシュモードが auto に設定されているときでも誤ってキャッシュの状態を writebehind のまま にします。このため、バッテリーが十分に充電される前に2回目の停電が発生す るとある程度の危険性が生じる可能性があります。

回避策:停雷が発生した場合は、すべてのアレイで、バッテリーの充電が完了する まで手動でキャッシュモードを writethrough (即時書き込み)に設定してくだ さい。

■ バグ 4835423 (P3/S4): コントローラのファームウェアをダウンロードし、 boot -i コマンドでアレイを再起動すると、ファームウェアが正しくダウンロー ドされないことがあります。

回避策:boot -i コマンドではなく、Telnet の ep download コマンドを使用し て、コントローラのファームウェアをアップグレードしてください。ep download コマンドの詳細は、『Sun StorEdge 6020 および 6120 アレイシステム マニュアル』を参照してください。

■ バグ 4845863 (P3/S4): アレイの Telnet CLI セッションで enable コマンドがドラ イブを使用可能にすることに失敗しても、コンソールにエラーメッセージが表示 されません。ただし、アレイの syslog ファイルにはエラーメッセージが記録さ れます。

回避策:enable コマンドでドライブを使用可能にする場合は、syslog ファイル を参照して、コマンドが正しく実行されたことを確認してください。

■ バグ 4661583 (P3/S5): 一般的な対話形式の Telnet CLI コマンドがユーザーから 応答を待たないことがあります。たとえば telnet (1) コマンド行から rm コマン ドを実行すると、以下のような問い合わせがあります。

Do you want to remove? (Y/N) [n]:

ときどき、Return キーが 2 回押されて、デフォルトの応答の n が選択されたかの ようにコマンドが動作します。

回避策:コマンドを再実行してください。2回目は正しく動作するはずです。

■ バグ 4794710 (P3/S5): Sun StorEdge 6120 アレイ の オフライン診断機能 (ofdg) の既知の問題が原因で、矛盾する結果が報告されることがあります。

回避策:アレイの ofdg コマンドの出力から得られた結果を確認してください。対 応する sysloq メッセージや fru stat コマンドの出力などの他の補助情報を入 手するか、サンに問い合わせてください (25 ページの「サービスに関する問い合わ せ先」を参照)。

■ バグ 4820919 (P3/S5): wwn Perm フィールドに LUN のアクセス権が正しく表示 されません。アレイの Telnet インタフェースを使用すると、WWN アクセス権 フィールドに実際の LUN アクセス権の状態が表示されますが、実際には、実際 の LUN アクセス権ではなく、グループアクセス権のフィールドのステータスが反 映されることがあります。

回避策:反映されたアクセス権データが誤りであっても、実際の LUN アクセス権 はアクティブで正しく機能しています。この問題は、Sun StorEdge Configuration Service インタフェースでは発生しません。

■ バグ 4823048 (P3/S5): インターコネクト (ループ) カードの再起動で、誤って再 起動に失敗したと報告されることがあります。この報告は、再起動されたイン ターコネクトカードがオンラインに戻る前に内部タイムアウトしきい値に達する ことが原因です。

回避策:lpc version コマンドを使って、再起動後にインターコネクトカードの ステータスを確認してください。インターコネクトカードが再起動から回復して いない場合は、コマンド出力にバージョン番号が表示されません。再起動が完了 し、インターコネクトカードがオンラインになって動作中の場合は、バージョン 番号が正しく表示されます。

■ バグ 4746269 (P4/S1): まれに、ネットワーク経路の初期化段階の起動サイクル中 に Sun StorEdge 6120 アレイが動かなくなることがあります。この問題は、起動 サイクル中、アレイがまだオンラインになって、入出力を受け付けられる状態に なっていない場合にのみ発生します。このため、ホストデータの入出力には影響 ありません。

回避策:動かなくなったアレイの電源を入れ直してください。

■ バグ 4801209 (P4/S3): HA 構成の最初のアレイにしか、led コマンド (アレイコ ントローラの LED に対するコマンド) が機能しません。たとえば次のコマンド は、正しく最初のアレイのコントローラ上のオレンジ色と青、緑の LED を消灯し ます。

**led -e 1 -f controller -l busy**

しかし、以下のように同じコマンドを使用すると、HA 構成の2つ目のアレイの コントローラの LED が変更されません。

**led -e 2 -f controller -l busy** 

回避策:解決中です。

■ バグ 4810779 (P4/S3): アレイの起動中の syslog ファイル内の警告メッセージに 誤ってフェイルオーバーと FRU 不良が示されます。FRU の障害もループの問題も ない Sun StorEdge 6120 アレイが、起動処理中に syslog ファイルに次のような メッセージを出力します。

```
 Jan 30 12:03:02 ISR1[1]: W: u2d01 SVD_PATH_FAILOVER: path_id = 0
Jan 30 12:03:02 ISR1[1]: W: u2d02 SVD_PATH_FAILOVER: path_id = 0
Jan 30 12:03:02 ISR1[1]: W: u2d04 SVD_PATH_FAILOVER: path_id = 0
Jan 30 12:03:02 ISR1[1]: W: u2d05 SVD_PATH_FAILOVER: path_id = 0
Jan 30 12:03:02 ISR1[1]: W: u2d07 SVD_PATH_FAILOVER: path_id = 0
Jan 30 12:03:02 ISR1[1]: W: u2d08 SVD_PATH_FAILOVER: path_id = 0
Jan 30 12:03:02 ISR1[1]: W: u2d10 SVD_PATH_FAILOVER: path_id = 0
Jan 30 12:03:02 ISR1[1]: W: u2d11 SVD_PATH_FAILOVER: path_id = 0
Jan 30 12:03:02 ISR1[1]: W: u2d13 SVD_PATH_FAILOVER: path_id = 0
Jan 30 12:03:03 ISR1[1]: W: u2d14 SVD_PATH_FAILOVER: path_id = 0
```
この種の警告が生成されるのは、最適な性能を得られるよう起動中にアレイが自 身を構成するときに、バックエンドの分割ループ構成プロセスが自動的に発生す るためです。

回避策:起動サイクル中に発生した svslog ファイル内のこの種のメッセージは 無視してかまいません。記録されるメッセージ数は構成の規模に依存することに 注意してください。システム構成に存在するトレイが多いほど、起動時に再構成 されるループ上のドライブ数が多くなり、syslog エントリ数も多くなります。

■ バグ 4818842 (P4/S5): Telnet の sys list コマンドが不正なアレイメモリー値 を表示します。現在 sys list コマンドは、sys memsize として 128M バイト を表示します。sys memsize の正しい値は 256M バイトです。

回避策:解決中です。

#### 各言語対応版のオンラインヘルプの制限事項

- バグ 4842713 (P3/S3): 各言語対応版のオンラインヘルプの検索機能が正しく機能 しない。ASCII 文字以外のキーワードを使用した場合は検索ができません。キー ワードが英語の場合は、検索結果は英語で表示されます。その内容は各言語に対 応しています。
- バグ 4866283 (P4/S5): 各言語対応版のオンラインヘルプの索引が適切に機能しな い。たとえば、日本語と簡体字中国語環境では、索引のタブに必要がない英字が 表示されます。

## <span id="page-24-0"></span>関連マニュアル

表 6 は、Sun StorEdge 6120 アレイおよび関連製品のマニュアルの一覧です。これら のマニュアルは以下からオンラインで入手できます。

- http://www.sun.com/documentation
- http://www.docs.sun.com

参考 - ダウンロードするファイルにカーソルを置き、Shift キーを押しながらマウス の左ボタンを押すと、自分のホームディレクトリに PDF ファイルをダウンロードで きます。

表 6 Sun StorEdge 6120 アレイ関連のマニュアル

<span id="page-25-0"></span>

| 用途                      | タイトル                                                                             | Part No. |
|-------------------------|----------------------------------------------------------------------------------|----------|
| 設置と参照マニュアル              | Sun StorEdge 6120 アレイ導入の手引き                                                      | 817-2203 |
| 最新情報                    | Sun StorEdge 6120 アレイご使用にあ<br>たって                                                | 817-2223 |
| 準備                      | Sun StorEdge 6120 アレイサイト計画の<br>手引き                                               | 817-2218 |
| 安全要件                    | Sun StorEdge 6120 Array Regulatory<br>and Safety Compliance Manual               | 817-0961 |
| 設置手順                    | Sun StorEdge 6120 アレイ設置マニュア<br>ル                                                 | 817-2208 |
|                         | Sun StorEdge 6000 ファミリホストイン<br>ストールソフトウェアマニュアル                                   | 817-2198 |
| 概要、保守、リファレン<br>ス、CLI 管理 | Sun StorEdge 6020 および 6120 アレイ<br>システムマニュアル                                      | 817-2213 |
| アレイの管理と構成               | Sun StorEdge Configuration Service<br>のオンラインヘルプ                                  |          |
|                         | Sun StorEdge Configuration Service<br>SSCS (1M) のマニュアルページ                        |          |
| 障害の追跡と診断                | Storage Automated Diagnostic<br>Environment 2.2 User's Guide,<br>Device Edition  | 817-0822 |
|                         | Storage Automated Diagnostic<br>Environment 2.2 Release Notes,<br>Device Edition | 817-0823 |
| <b>SAN Foundation</b>   | Sun StorEdge SAN Foundation 4.2<br><b>Release Notes</b>                          | 817-1246 |
|                         | Sun StorEdge SAN Foundation 4.2<br><b>Installation Guide</b>                     | 817-1244 |
| マルチパスのサポート              | Sun StorEdge Traffic Manager Software<br><b>Release Notes</b>                    | 817-0385 |
| キャビネット情報                | Sun StorEdge Expansion Cabinet<br>Installation and Service Manual                | 805-3067 |

### Sun StorEdge 6120 アレイの用語

現在、Storage Networking Industry Association (SNIA) は標準用語を作成していま す。この標準用語がすべての記憶装置メーカーに完全採用されると、ベンダーが異 なってもユーザーの用語理解が容易になります。

サンは、SNIA 用語の採用に動きつつあります。Sun StorEdge 6000 ファミリの製品 シリーズは、新しい SNIA 用語を初めて採用する記憶装置製品です。

表 7 は、アレイの Telnet 用語と Sun StorEdge Configuration Service 管理ソフトウェ アで使用されている用語との比較 (対応) 表です。

<span id="page-26-1"></span>

| アレイの Telnet CLI 用語 | Sun StorEdge Configuration Service $\vee$ $\vee$ $\vee$ $\vee$<br>ウェア用語 |
|--------------------|-------------------------------------------------------------------------|
| ボリューム              | ストレージプール                                                                |
| スライス               | ボリューム                                                                   |
| LUN                | ボリューム                                                                   |
| 管理ドメイン             | ストレージアレイ                                                                |
| パートナーグループ          | HA 構成                                                                   |
| アレイ                | トレイ                                                                     |
| 格納装置               | トレイ                                                                     |
| 拡張ユニット             | 拡張ユニット                                                                  |

表 7 Sun StorEdge 6120 アレイ用語

## <span id="page-26-0"></span>サービスに関する問い合わせ先

この製品の設置または使用に関するサポートが必要な場合は、次のサイトをご覧くだ さい。

http://www.sun.com/service/contacting